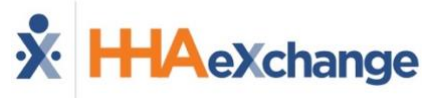

1. Instrucciones para Fichar Entrada y Salida QUAD NURSE, LLC

Marcar:

Ingles: (866) 266-2188 Español: (866) 266-2389

- 2. Para Fichar Entrada
	- a) Desde el telefono del paciente, marca el numero en la cubierta de esta guia.
	- b) Marcar 1 para fichar Entrada.
	- c) Ingresa tu ID de Asignacion.
	- d) Confirmar entrada.
		- Si ingresas tu numero INCORRECTAMENTE, te pedira que vuelvas a ingresar tu ID de Asignacion. Si fallas al ingresar tu numero despues de multiples intentos, no podras fichar la entrada. Contacta a tu agencia.
		- Si ingresas tu numero CORRECTAMENTE, vas a escuchar:
	- e) Tu llamada ha sido registrada exitosamente.

Escribe tu ID de Asignacion para referencia.

- 3. Para Fichar Salida
	- a) Desde el telefono del paciente, marca el numero en la cubierta de esta guia.
	- b) Marcar 2 para fichar Salida.
	- c) Ingresa tu ID de Asignacion.
	- d) Confirmar entrada.
		- Si ingresas tu numero INCORRECTAMENTE, te pedira que vuelvas a ingresar tu ID de Asignacion. Si fallas al ingresar tu numero despues de multiples intentos, no podras fichar la entrada. Contacta a tu agencia.
		- Si ingresas tu numero CORRECTAMENTE, vas a escuchar:
	- e) Ingresa el numero ID de 3 digitos para el primer servicio realizado al primer paciente.
		- Si ingresas un ID de Servicio Invalido, se te informara y te pedira que ingreses el siguente ID de servicio.
- Si ingresas un ID de Servicio Valido, te pedira que ingreses el siguente ID de Servicio.
- f) Ingresa cada ID de Servicio. Cuando termines, ingresa 000.

El Sistema dira: Tu Ficha de Salida ha sido registrada exitosamente. Adios.

## 4. Escenarios Especiales

## **Si estas llamando para un caso compartido (dos pacientes al mismo tiempo)**

- a) Sigue las instrucciones mencionadas a la izquierda.
- b) Vas a fichar Entrada UNA VEZ al comienzo de la visita, y fichar Salida UNA VEZ al termino de la visita.
- c) Cuando fiches Salida, ingresa primero los servicios para el paciente principal y despues ingresa 000.
- d) Ingresa los servicios para el paciente secundario y de nuevo ingresa 000.
- e) El Sistema completara la Ficha de Salida.

## **Si estas llamando para un Live-In (Viviendo con el paciente):**

- a) Sigue las instrucciones mencionadas a la izquierda.
- b) Vas a fichar Entrada UNA VEZ cuando llegues a donde el paciente.
- c) Cada dia despues, solo vas a fichar Salida.
- d) El Sistema te pedira por los servicios y te fichara Salida para ayer, y te fichara Entrada automaticamente para hoy.
- 5. Si tienes un problema:
	- a) Vuelve a leer las instrucciones del manual y reintenta fichar tu Entrada o Salida.
	- b) Si esto no funciona, no te rindas. NO TENDRAS FICHA DE ENTRADA/SALIDA.
	- c) Contacta al manager de tu agencia. Escribe su informacion abajo para referencia.

Nombre del Manager:

Numero del Manager: